# **Extended Fields - Support #1949**

# **Link with custom text**

23 Jan 2012 13:12 - Ismail SEZEN

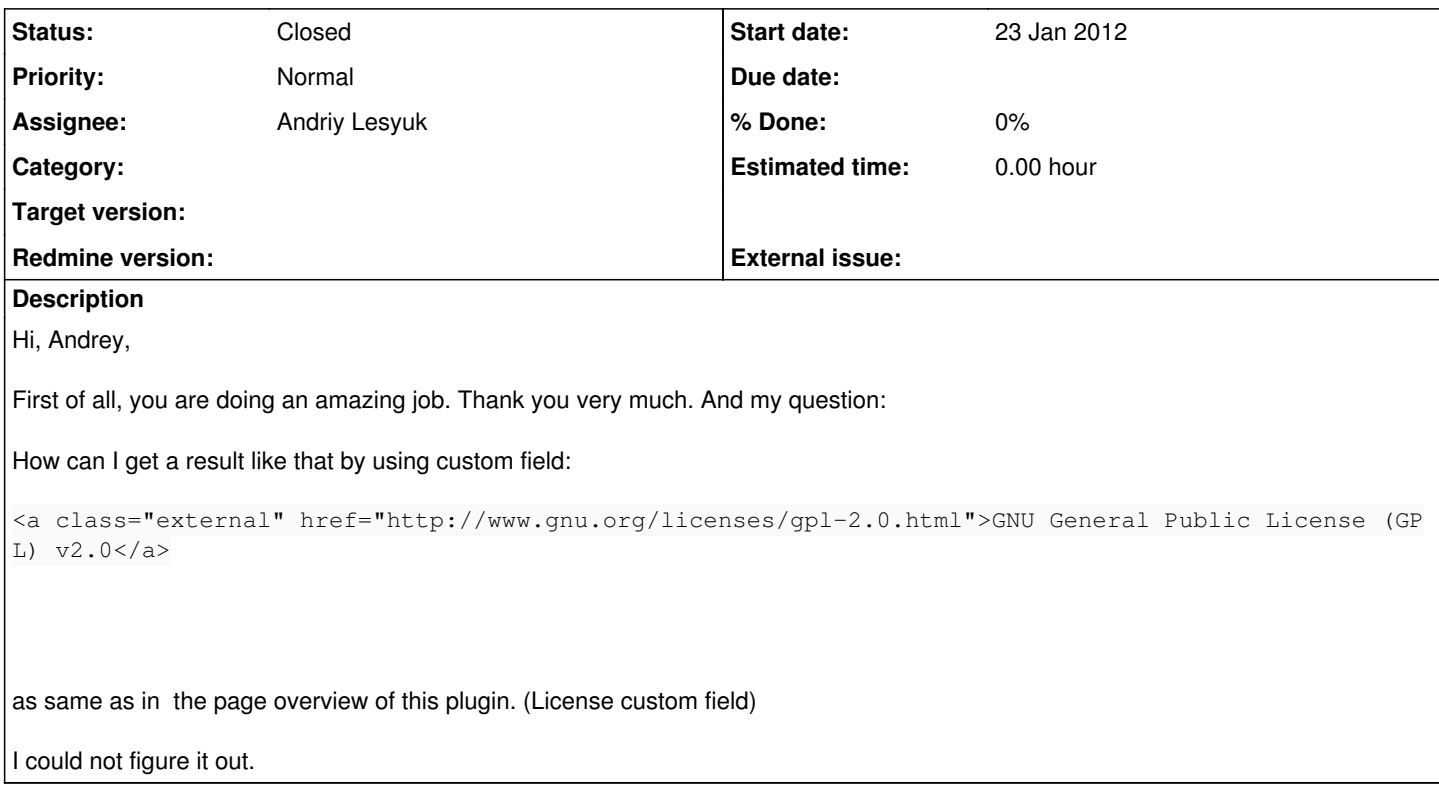

# **History**

# **#1 - 23 Jan 2012 13:30 - Andriy Lesyuk**

*- Status changed from New to Open*

*- Assignee set to Andriy Lesyuk*

Hi, Ismail!

Very happy to communicate with you again! Thanks for your feedback! I greatly appreciate it!

It's called ["custom field template"](http://projects.andriylesyuk.com/projects/extended-fields/wiki/Wiki#Templates-for-custom-fields)... License field is [customized by name.](http://projects.andriylesyuk.com/projects/extended-fields/wiki/Custom-fields-view-customization#Customize-by-custom-field-name) See [this Wiki page](http://projects.andriylesyuk.com/projects/extended-fields/wiki/Custom-fields-view-customization) for more details.

Regarding the License field here is its template app/views/custom\_values/list/\_license.rhtml:

```
<% case custom_field.value
     when 'GNU General Public License (GPL) v2.0' %>
   <%= link_to(h(custom_field.value), 'http://www.gnu.org/licenses/gpl-2.0.html', :class => 'external') %>
<% else %>
   <%= custom_field.value %>
<% end %>
```
#### **#2 - 23 Jan 2012 13:31 - Andriy Lesyuk**

Check also [http://projects.andriylesyuk.com/projects/base/repository/show/AndriyLesyuk/app/views/custom\\_values](http://projects.andriylesyuk.com/projects/base/repository/show/AndriyLesyuk/app/views/custom_values) for other fields templates used on my site...

### **#3 - 23 Jan 2012 14:34 - Ismail SEZEN**

Thank you, Andriy Same for me. It's very nice to talk with you again.

I've already checked the links that you mentioned. I've created "\_license.rhtml" file and entered the code above but I can not figure it out yet. I uploaded the file, restart the redmine, migrated the db but I don't see a type named "license" in the Format combobox.

In the meantime, I've created a custom field named *License* and which type is *text* and entered the text below:

GNU General Public License (GPL) v2.0

(I can get the code you supplied a little bit) but It did not gave me anything. What am I missing?

#### **#4 - 23 Jan 2012 15:34 - Andriy Lesyuk**

*- Status changed from Open to In Progress*

Note the path app/views/custom\_values/list/\_license.rhtml.

Here:

- list is custom field type
- license is custom field name

So if you created *License* field of type *text* the path should be: app/views/custom\_values/text/\_license.rhtml

Also note that text type is displayed as "Long text" and "Text" is actually string type. So the path may be: app/views/custom\_values/string/\_license.rhtml.

# **#5 - 23 Jan 2012 15:39 - Ismail SEZEN**

Andriy Lesyuk wrote:

Note the path app/views/custom\_values/list/\_license.rhtml.

#### You mean that?

redmine/vendor/plugins/extended\_fields/app/views/custom\_values/list/\_license.rhtml

### **#6 - 23 Jan 2012 15:40 - Andriy Lesyuk**

Yes

#### **#7 - 23 Jan 2012 15:42 - Ismail SEZEN**

By the way, I checked out from svn repository and using latest revision.

# **#8 - 23 Jan 2012 15:44 - Andriy Lesyuk**

\_license.rhtml is not a part of Extended Fields it's my template for *License* field. It is in my AndriyLesyuk.com plugin (my Redmine customization). The Extended Profile plugin allows you to create such templates for your own fields.

# **#9 - 23 Jan 2012 15:52 - Ismail SEZEN**

Большое спасибо за ваше терпение, Андрей:)

I've got it right now. I did it exactly as you said and in the custom fields section, I chosen list type for format and entered GNU General Public License (GPL) v2.0 text for list element. Then, in the project settings section, I selected it, and voila!

Thank you again for your patience

## **#10 - 23 Jan 2012 15:55 - Andriy Lesyuk**

:D You're welcome!

# **#11 - 23 Jan 2012 17:48 - Andriy Lesyuk**

*- Status changed from In Progress to Closed*